## **Как зарегистрировать своего ребенка**

## **или участника, - члена семьи?**

**После регистрации основного участника у него имеется возможность произвести регистрацию своего ребенка или нескольких детей.**

**Для этого необходимо:**

**Зайти под логином и паролем на страницу регистрации на Лыжню России Нажать синюю кнопку Добавить участника**

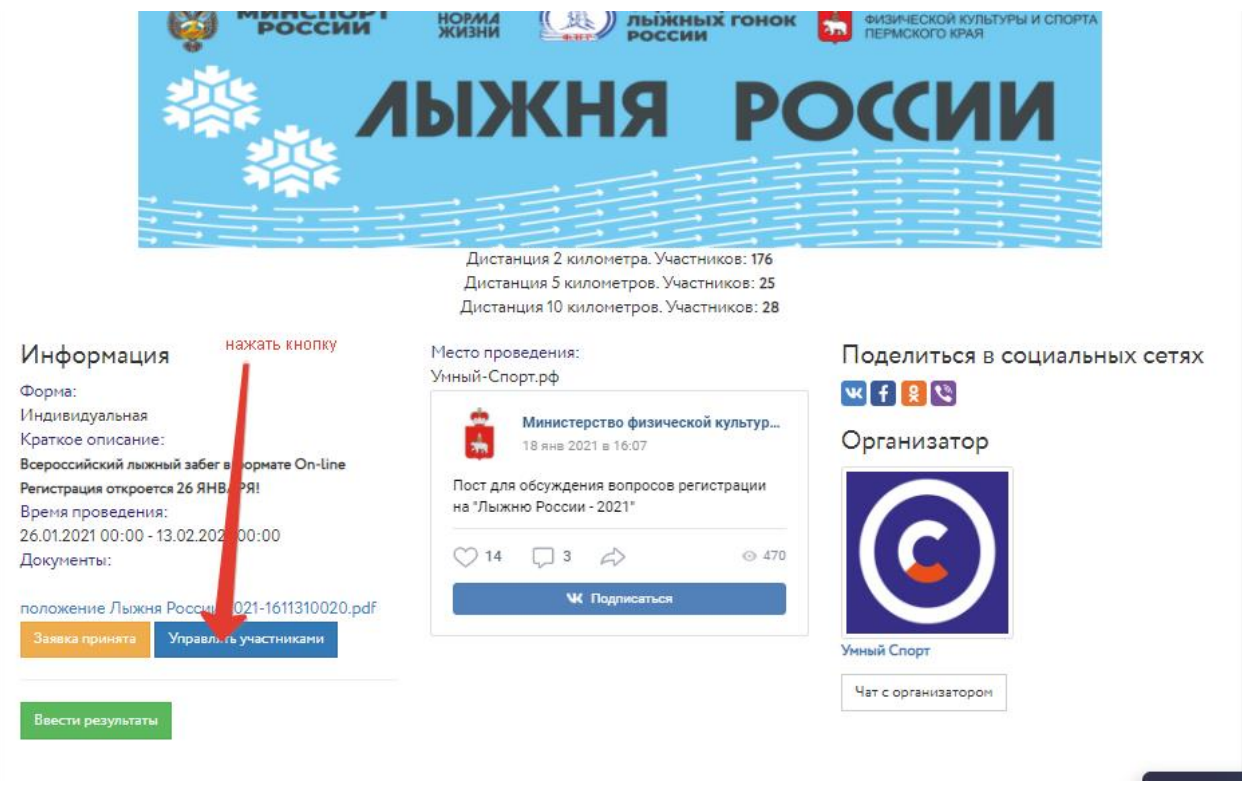

**Откроется форма для введения данных ребенка. Введите Фамилию, Имя , Отчество, Пол и возраст. После введения данных нажмите кнопку ДОБАВИТЬ УЧАСТНИКА и данному участнику присвоится номер участника, который можно скачать в этом же разделе. Можно добавить любое количество участников, однако обратите внимание на особенности такой регистрации : данные о телефоне и электронной почте, а также городе и** 

**месте выдачи призов будут соответствовать тем данным, который ввел основной участник ( родитель, тренер, член семьи и так далее)**

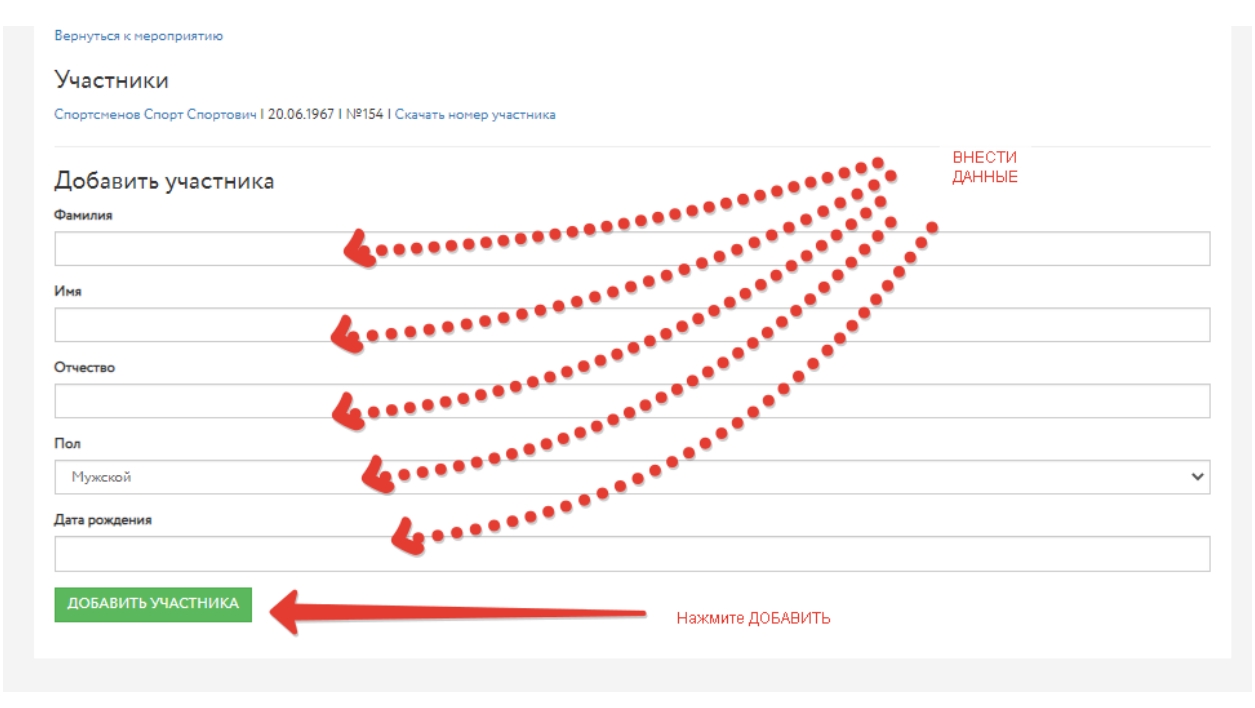

**Примечание: Таким же образом возможно прикрепить любого члена семьи ( в том числе и пожилого, не имеющего собственного электронного адреса), либо тренер может прикрепить группу учеников ( но надо учесть особенности, указанные выше) Каждый участник, прикрепленный таким образом получает свой индивидуальный номер и является полноценным участником дистанции 2 километра.**